# **Table of contents**

## imc FAMOS Update Info

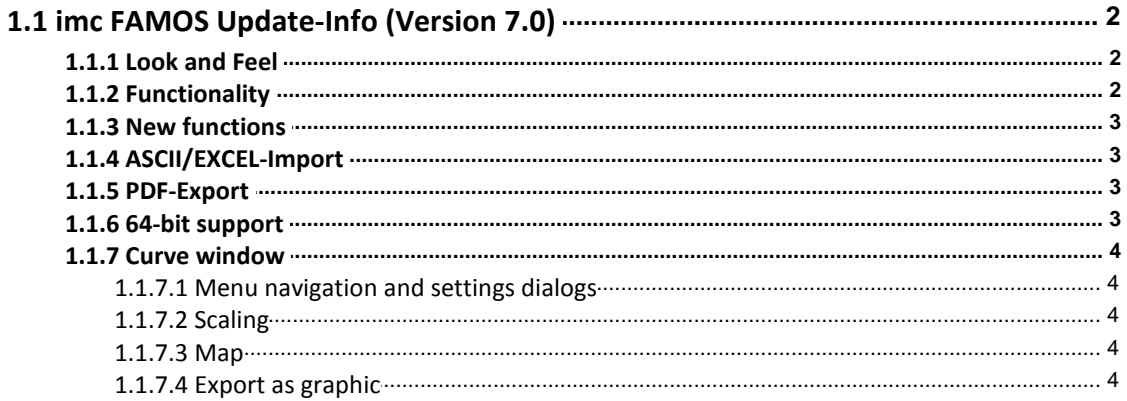

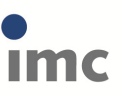

## **imc FAMOS Update Info**

## **1.1 imc FAMOS Update-Info (Version 7.0)**

## **1.1.1 Look and Feel**

## **New GUI design**

- A Panel is now an intrinsic component of the standard user interface. When you go to a Panel page's Design-mode, the Widget Properties are automatically displayed.
- The Variables box and Data Browser (Measurements) have been combined in one window.
- The concept of data sources has been revised.
- The user interface has been completely revised and redesigned with ribbon menus.
- Visual display in a variety of Skins.

## **Flexible user interface layout**

- Drag & Drop of interface elements
- Windows freely positionable
- Freely configurable toolbars

## **1.1.2 Functionality**

### **Syntax assistance for functions**

When the cursor moves to over a function's name, the associated Quickhelp text is displayed. The previous behavior (CTRL+F1) can still be obtained using the keyboard combination ALT+F1, if the setting *"Display automatically"* is previously deactivated under "*Extras\Options\Editor"* -> "*Syntax Help"*.

#### **Boilerplates**

*Boilerplates* (conditions, FOR loops, etc.) are now below Functions on the page "*Boilerplates*"

#### **Multi-instances**

It is now possible to run multiple instances of FAMOS on one PC. For this purpose, the start parameter /N has been introduced.

#### **imc FAMOS Reader**

The free edition of imc FAMOS Reader no longer requires registration.

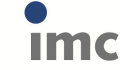

#### **1.1.3 New functions**

#### **Edit**

**RemoveSamples():** Deletes values in a data set

#### **Panel**

**DbSetPanelWindow():** Positioning of a panel on the screen

**SelUseMeasurement()** : Along with the measurement number, it is now also possible to specify a measurement name.

#### **System**

**GetSystemInfo():** Queries the screen resolution

#### **Video**

**Showing a Video-variable** opens a pre-defined Panel with a video widget and loads the video file.

#### **Time-Stamp ASCII data**

**TSAJoin()**: Allows data to be joined together in TimeStampASCII-format.

#### **1.1.4 ASCII/EXCEL-Import**

The ASCII-Import-Assistant can now also be used for EXCEL-files. The format-name has thus been changed from "*ASCII-Import*…" to "*ASCII/Excel-Import*…".

#### **1.1.5 PDF-Export**

PDF-export for Panels and Reports has been supplemented with a new option "*Append to existing file*". This option has also been implemented in the Kit commands PnExportPDF and RgDocExportEx.

#### **1.1.6 64-bit support**

At installation, along with the 32-bit version, the 64-bit version is now available.

This renders certain limitations of 32 bits obsolete:

- Data set size > 2GByte
- Data set length > 2G Samples
- Working memory requirement per FAMOS instance > 2GByte

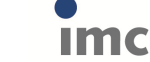

#### **1.1.7 Curve window**

#### **1.1.7.1 Menu navigation and settings dialogs**

The menu organization has been revised:

- *Options\Transfer-Options* are now collected under "*Options\Presettings\Handling"* in the section *"Transfer to imc FAMOS*".
- Double-clicking no longer activates **Selection mode** if *"Double-click on empty areas"* is set to *"no action"* under *"Options\Presettings\Handling"* in the section *"Mouse"*.
- The **measurement cursors** now remain at the data position if *"When x-axis changes"* is set to *"Measurement cursor remains at its coordinate"* under *"Options\Presettings\Handling"* in the section *"Measurement window"*. In consequence, the measurement cursors now also remain if they were previously set in a zoomed segment.
- The **colors** are now set under *"Options\Presettings\Colors"*.
- **Colors** can now also be set **individually** for a curve window if *"Individualized colors for this window"* is set to *"Yes"* under *"Options\Presettings\Colors\"* in the section *"What settings are to be made?"*.
- It is now possible to set limits for the memory space for the **history**, if *"Max. memory [MByte]"* is set to a fixed value under *"Options\Presettings\Settings\"* in the section *"History (Switch forwards/back between views)"*.

#### **1.1.7.2 Scaling**

- **Zoom:** The size of the range displayed can now be altered using the mouse wheel. If the measurement cursor is located over a curve, the X and Y axes are scaled simultaneously. If the mouse is over an axis, only it is scaled.
- **Moving range:** By keeping the left mouse button pressed, it is possible to change what region of the data is displayed.
- **Y-axis stays automatic:** The Y-scaling now also stays on the setting *"auto"* when scrolling, if *"Navigation in x-direction"* is set to *"y-axes stay automatic"* under *"Options\Presettings\Handling \"* in the section *"Axes"*.

#### **1.1.7.3 Map**

**Dynamic display of maps:** If a map is selected as the background, it can be automatically updated via Internet in terms of the scaling. *("Configuration\Display\Map"-> "Map (from Internet)")*

#### **1.1.7.4 Export as graphic**

By means of *"Edit\Grafic export..."*, it is now possible to export a curve window directly as a graphic (bmp, jpg, png, pdf).

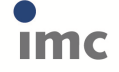

**5**

# **Index**

**S**

Skins 2